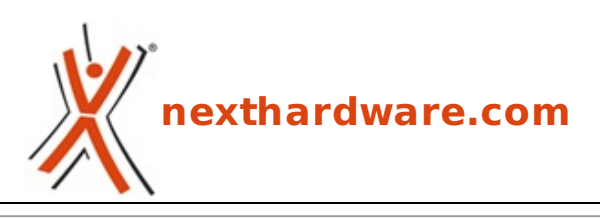

a cura di: **Gennaro Caracciolo - Kam - 26-09-2007 00:00**

# **ASUS Blitz Extreme - P35 & DDR3**

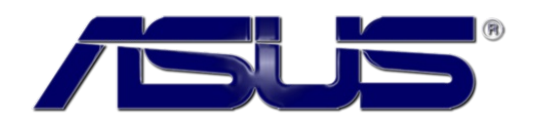

#### **LINK [\(https://www.nexthardware.com/focus/schede-madri/56/asus-blitz-extreme-p35-ddr3.htm\)](https://www.nexthardware.com/focus/schede-madri/56/asus-blitz-extreme-p35-ddr3.htm)**

Evoluzione della già ottima P5K3, la Blitz Extreme presenta un layout completamente rivisitato, cosi' come la soluzione dedicata al raffreddamento. Fra i primi in Italia, ve ne proponiamo un'anteprima molto dettagliata.

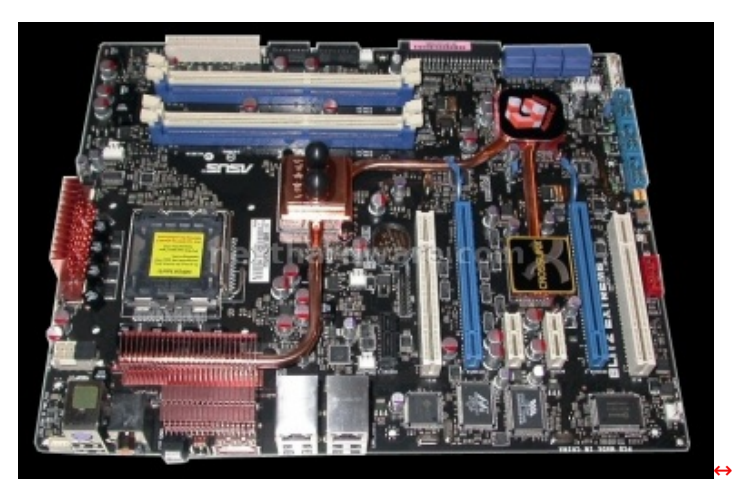

In attesa della commercializzazione delle nuove schede madri basate sul chipset Intel X38, **ASUS Blitz Extreme** si presenta come la soluzione 'top' della casa di Taiwan; appositamente progettata per piattaforme che utilizzano le ultimissime DDR3.

#### **1. Confezione e contenuto**

## **Confezione e contenuto**

Nella grafica, il packaging è identico a quello della " **Commando** â€: la " **Blitz** â€, infatti, come la sorellina equipaggiata con chipset **Intel P965** , fa parte della **ASUS Gaming Series** , la linea di schede madri espressamente dedicata ai videogiocatori. Ci sentiamo di aggiungere anche agli overclocker, viste le "feature†che questa serie di motherboard offre all'utenza.

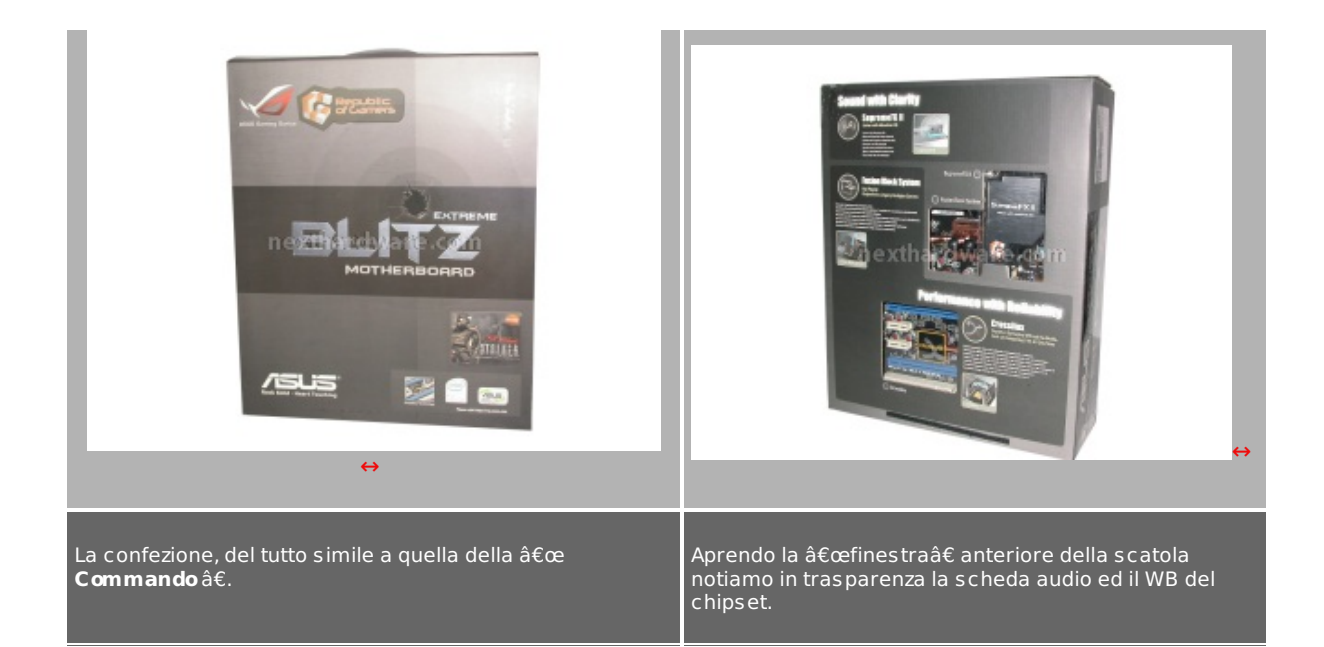

Aprendo la confezione, troviamo la scheda madre in un involucro di plastica trasparente termo-stampato e la scatola degli accessori.

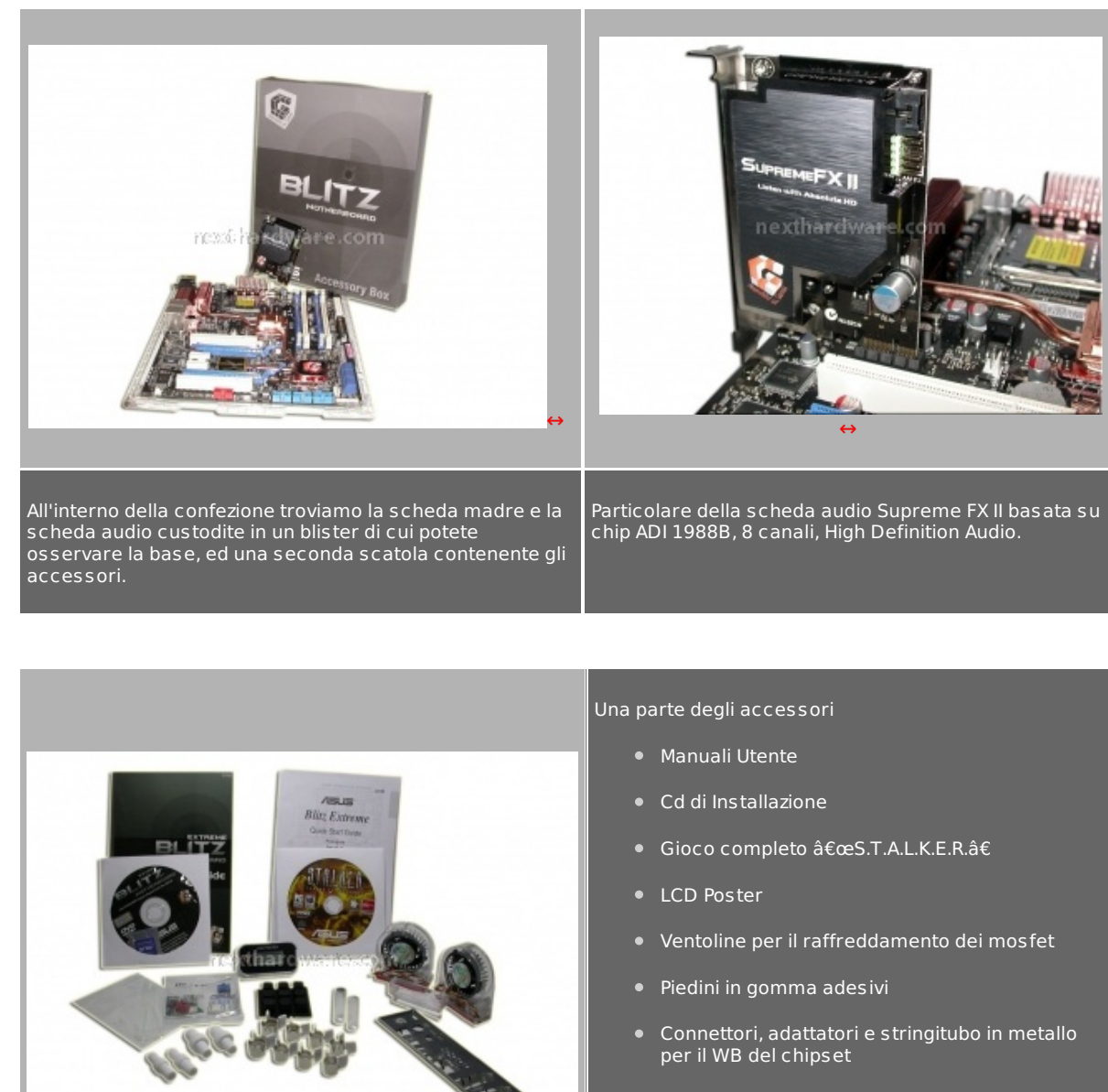

[↔](http://www.nexthardware.com/img/content/oo_35535_export_html_41b75c80.jpg)

- La mascherina del backpanel
- Bustina di fascette in plastica
- Bustina contenente gli adattatori per installazione veloce delle connessioni

installazione veloce delle connessioni

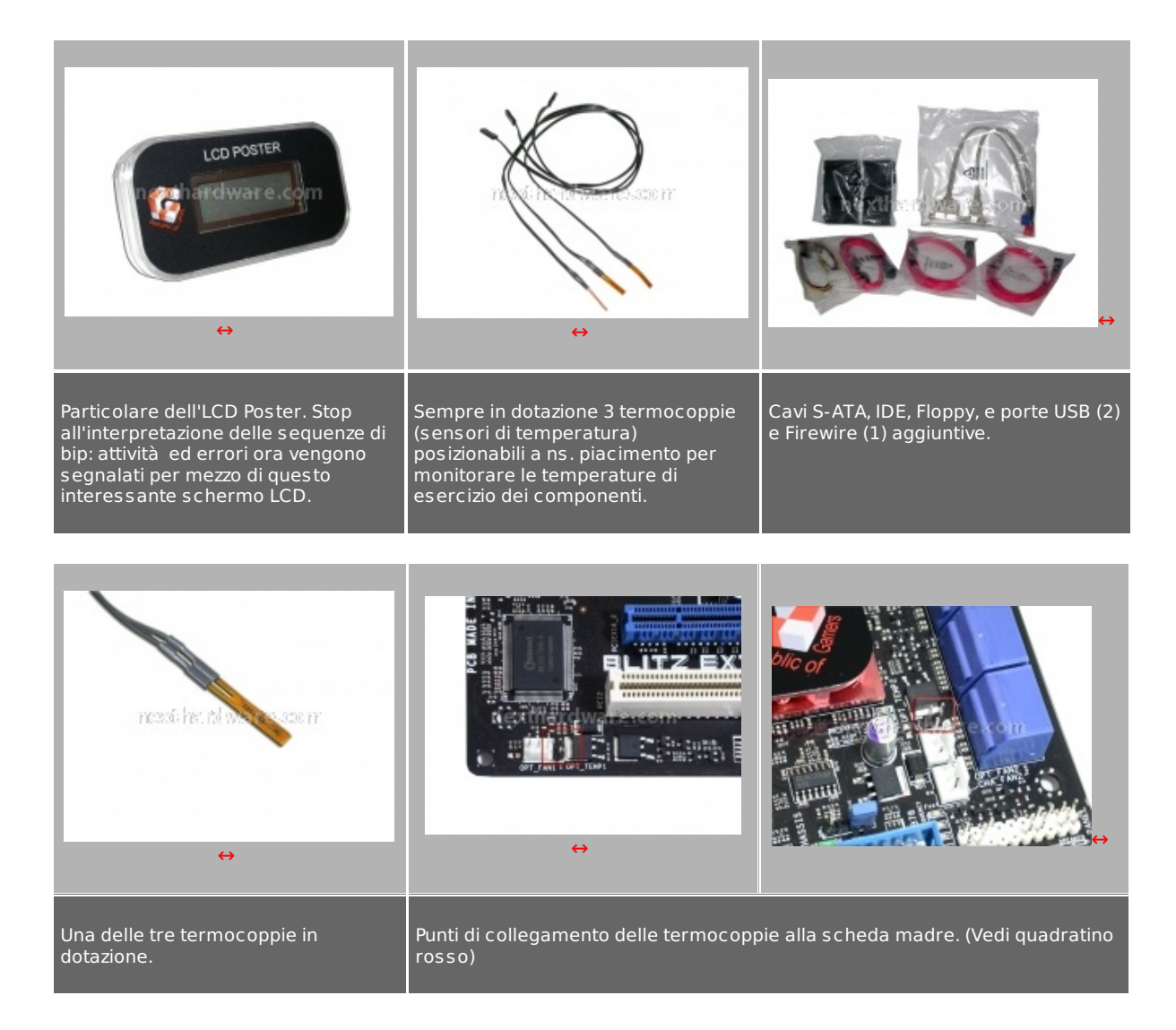

# **2. Scheda Tecnica**

# **Scheda Tecnica**

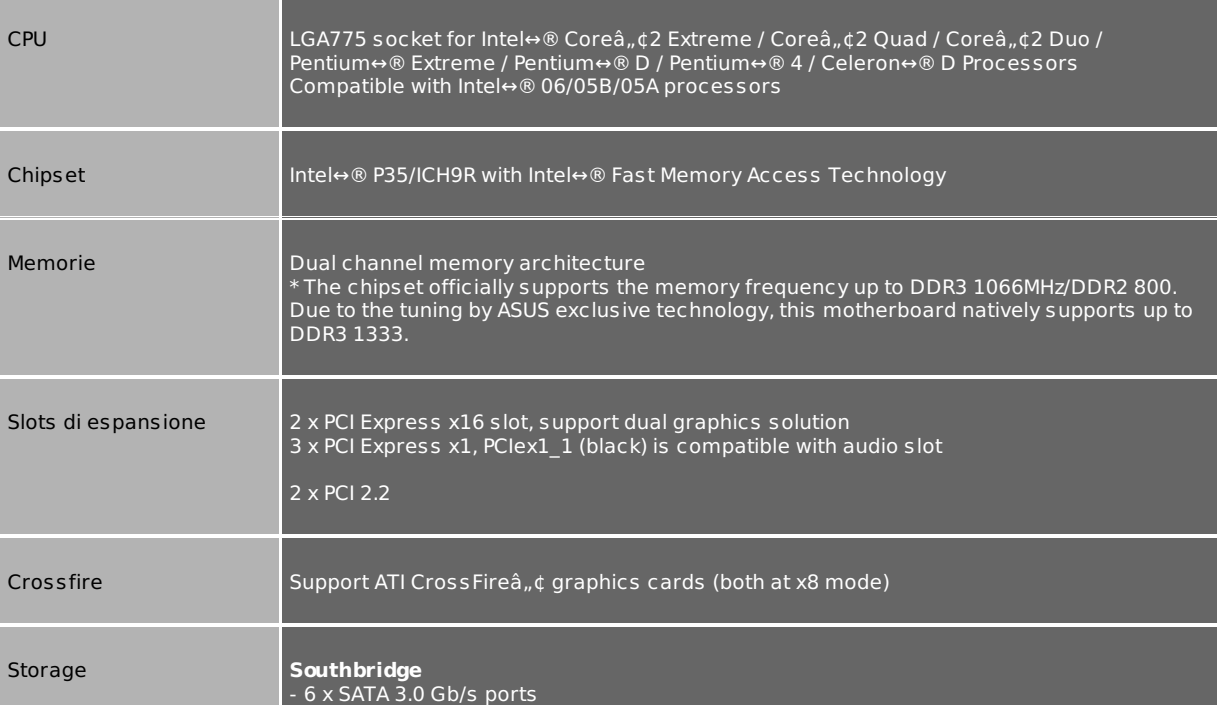

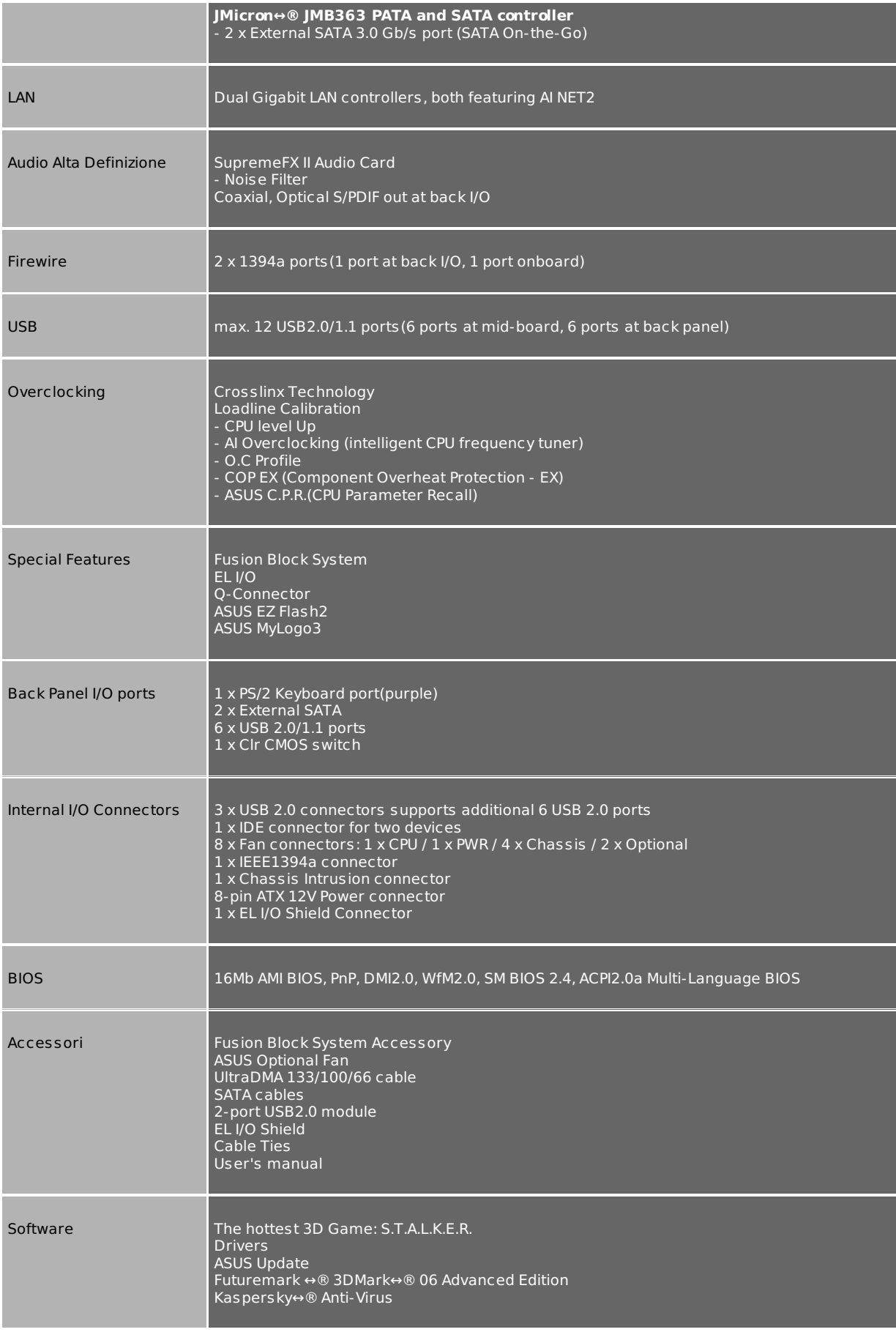

# **3. Layout&PCB**

## **Layout**

Completamente rinnovato il layout rispetto alla P5K3: ci troviamo di fronte ad una completa reingegnerizzazione del PCB, ove i componenti son stati collocati in modo del tutto differente rispetto alla

ingegnerizzazione del PCB, ove i componenti son stati collocati in modo del tutto differente rispetto alla prima scheda madre Asus realizzata con supporto alle memorie DDR3.

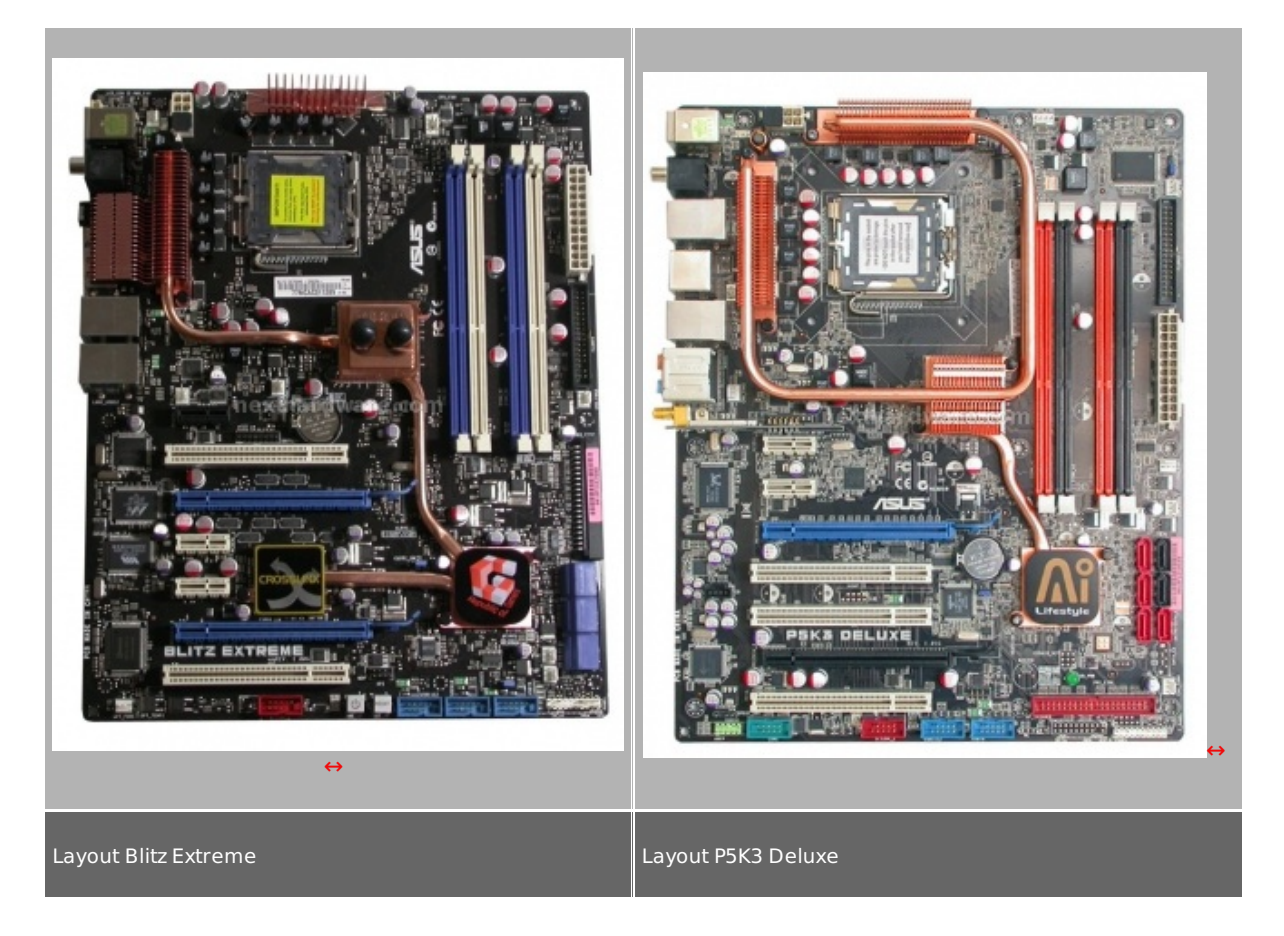

Dalle foto notiamo subito differenze sostanziali tra i due prodotti di casa ASUS.

Apprezziamo la zona intorno al socket maggiormente â€liberaâ€, più adatta alla coibentazione ed all'utilizzo di sistemi di raffreddamento "estremiâ€.

Salta subito all'occhio la presenza di un componente aggiuntivo, il chip Crosslink (opportunamente raggiunto e "coperto†dal sistema di raffreddamento) tra i due slot PCI Express. Detto controller permette di utilizzare due VGA in modalità Crossfire entrambe ad 8X in luogo della soluzione tradizionale 16X/4X, eliminando così inutili "bottle necks†e favorendo sensibili incrementi prestazionali.

Il raffreddamento sembrerebbe meno efficiente sulla Blitz, considerando la singola Heat Pipe, ma ASUS garantisce un aumento di oltre il 40% di potere refrigerante nel caso si utilizzi il **Fusion Block** presente di serie sulla scheda madre.

Apprezziamo molto poco la tipologia di connettori SATA e l'orientamento dell'unico connettore IDE, scomodo il collegamento dei rispettivi cavi nel caso di cabinet poco spaziosi.

Differente posizione anche per il PLL, lo stesso della P5K3, ma ora situato alla destra del primo slot PCI Express (colore blu).

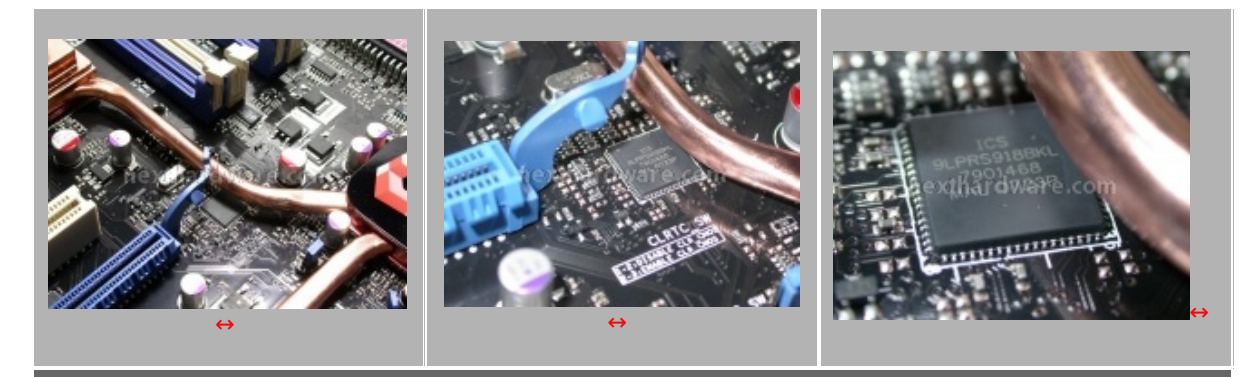

**ICS 9LPRS918BKL** . Il Generatore di clock (PLL - Phase Locked Loop) della Blitz Extreme, identico a quello installato sulla P5k3, ma in posizione diversa.

Vogliamo dedicare particolare attenzione ad un "simpatico accessorio†integrato da Asus su questa Mother Board.

Si tratta di 4 serie di 3 led, rispettivamente in prossimità di Southbridge, Northbridge, RAM e CPU che segnalano che tipologia di voltaggio applicata a detti componenti secondo la seguente tabella.

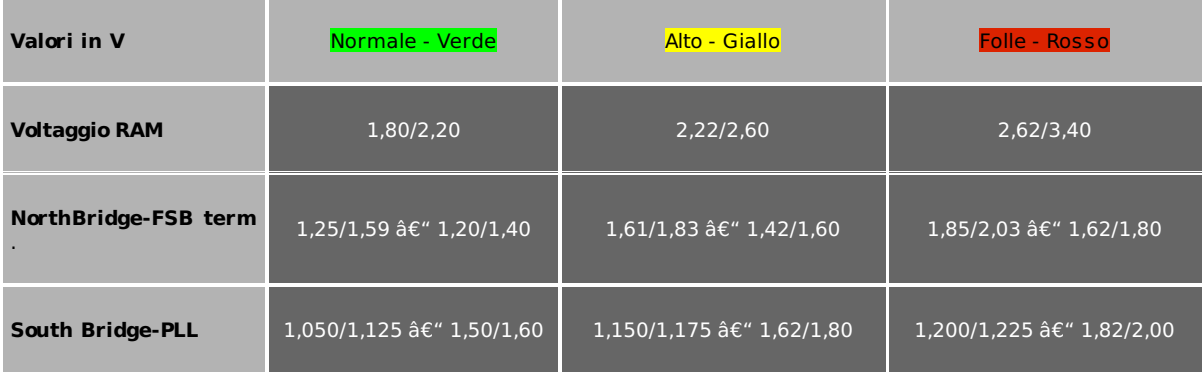

Vediamo quindi dove esattamente si trovano sul PCB.

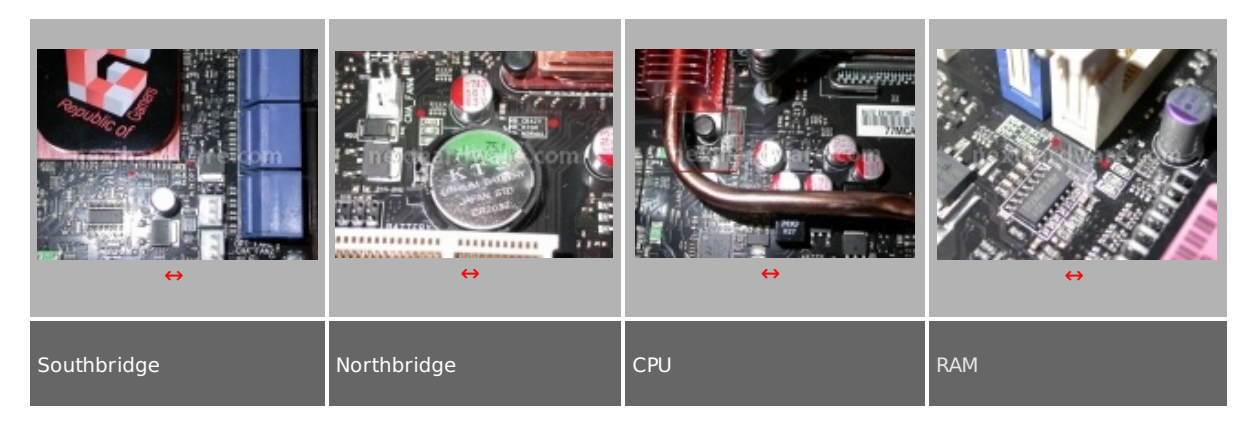

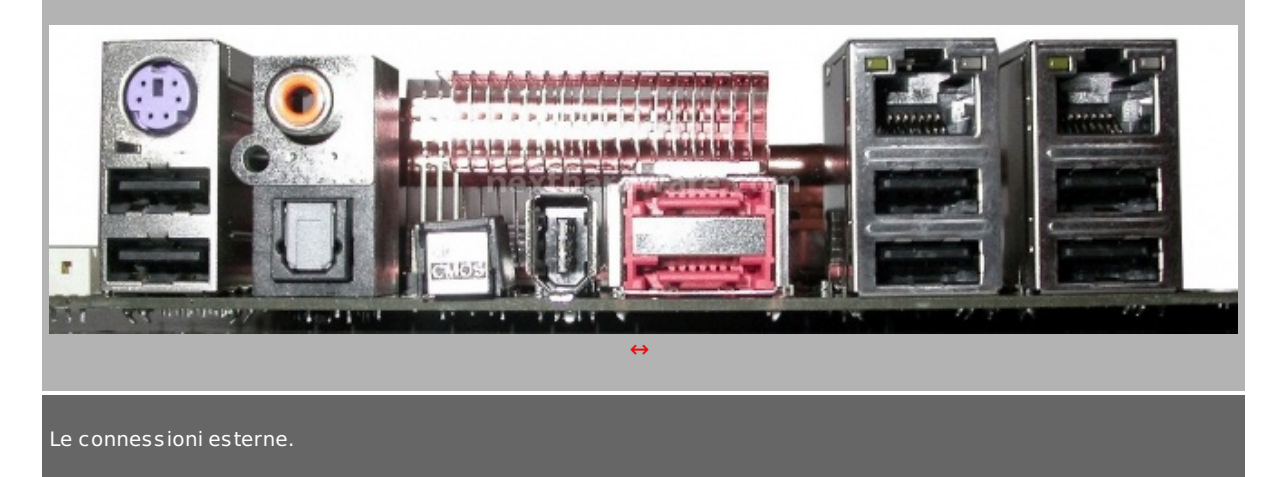

#### **4. Raffreddamento**

#### **Raffreddamento**

Una Singola Heatpipe si occupa di raffreddare i seguenti componenti:

- Mosfet lato sx CPU
- Northbridge
- Southbridge
- Chip Crosslink

Dei mosfet del lato superiore al socket si occupa invece un dissipatore specifico.

Ad entrambi gli heat-sink dei mosfet, e' possibile applicare ventole tangenziali fornite in dotazione con la scheda madre. ( vedi pagina "1†di questo focus â€" clicca **QUI** 

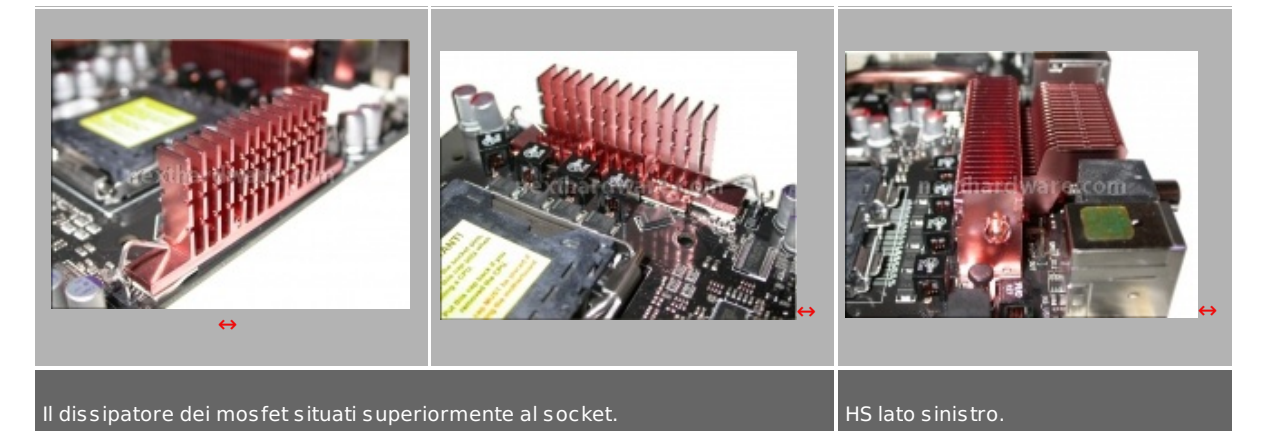

Ottima l'idea di "accoppiare†alla sezione di raffreddamento del Chipset un waterblock ( probabilmente fissato con un collante termo-conduttivo ) di semplice fattura. Lo stesso è provvisto di adattatori appositi per l'utilizzo di tubi tanto da 8mm id quanto da 12mm id.

Abbiamo testato la scheda madre, alla prima accensione, senza collegare l'impianto a liquido al WB: dopo pochi minuti e' divenuto impossibile toccarlo; e' stato quindi preferito il collegamento all'impianto con un netto miglioramento delle temperature, almeno "al tattoâ€.

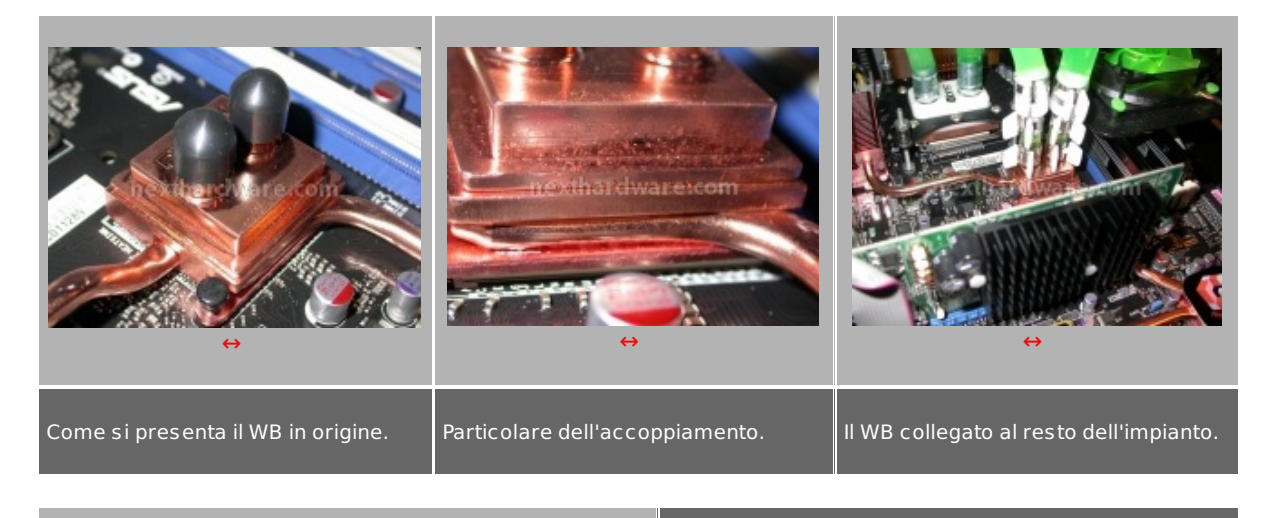

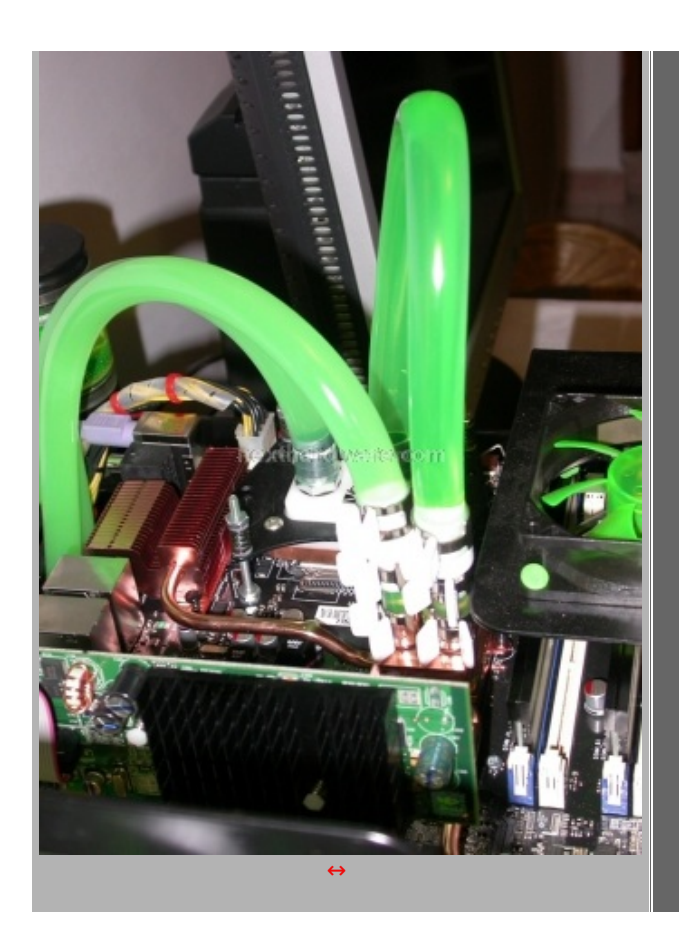

L'impianto completo di WB CPU e Northbridge **Fusion Block**

### **5. BIOS**

#### **BIOS**

Raggrupperemo in questo paragrafo le schermate più importanti dell'AMI Bios della scheda madre Blitz Extreme, quelle riguardanti più da vicino le impostazioni relative ai settaggi di overclock e voltaggi.

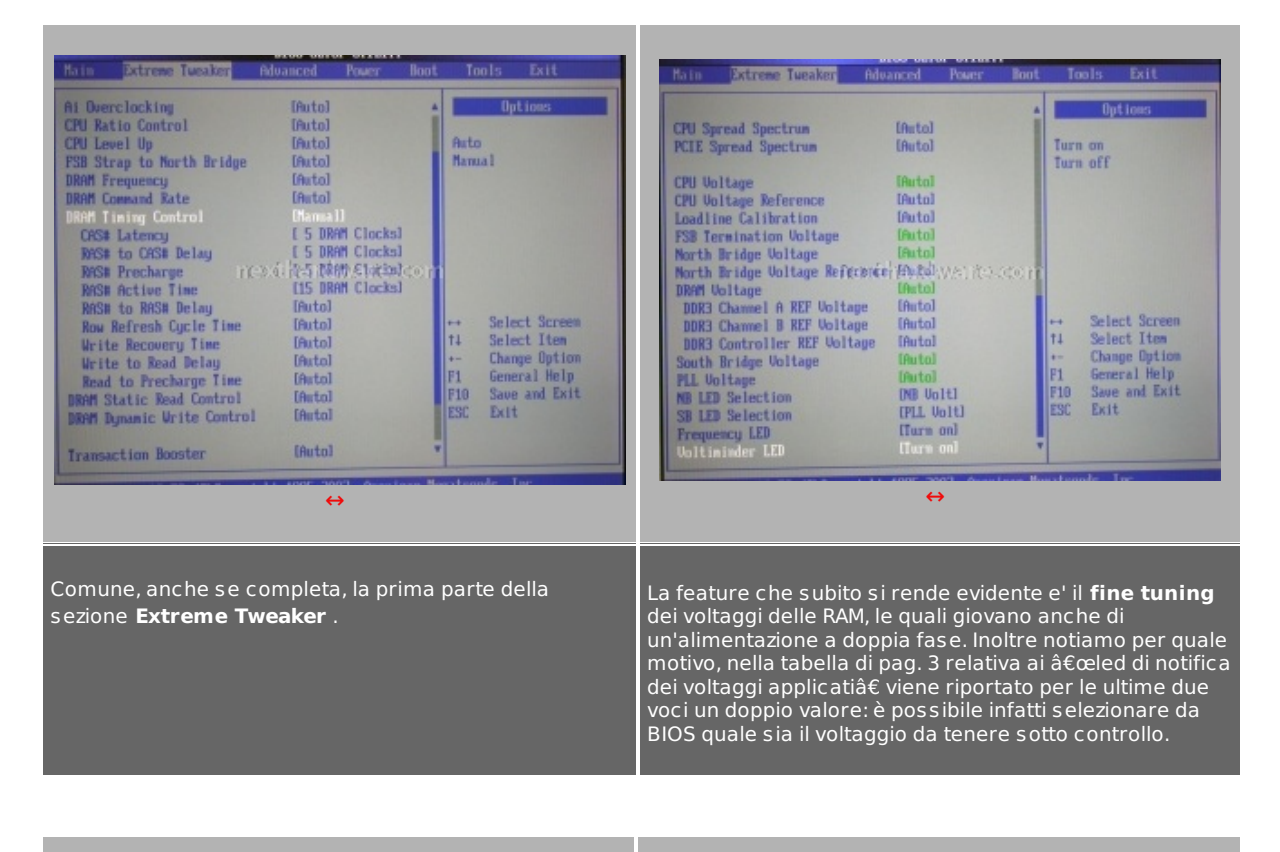

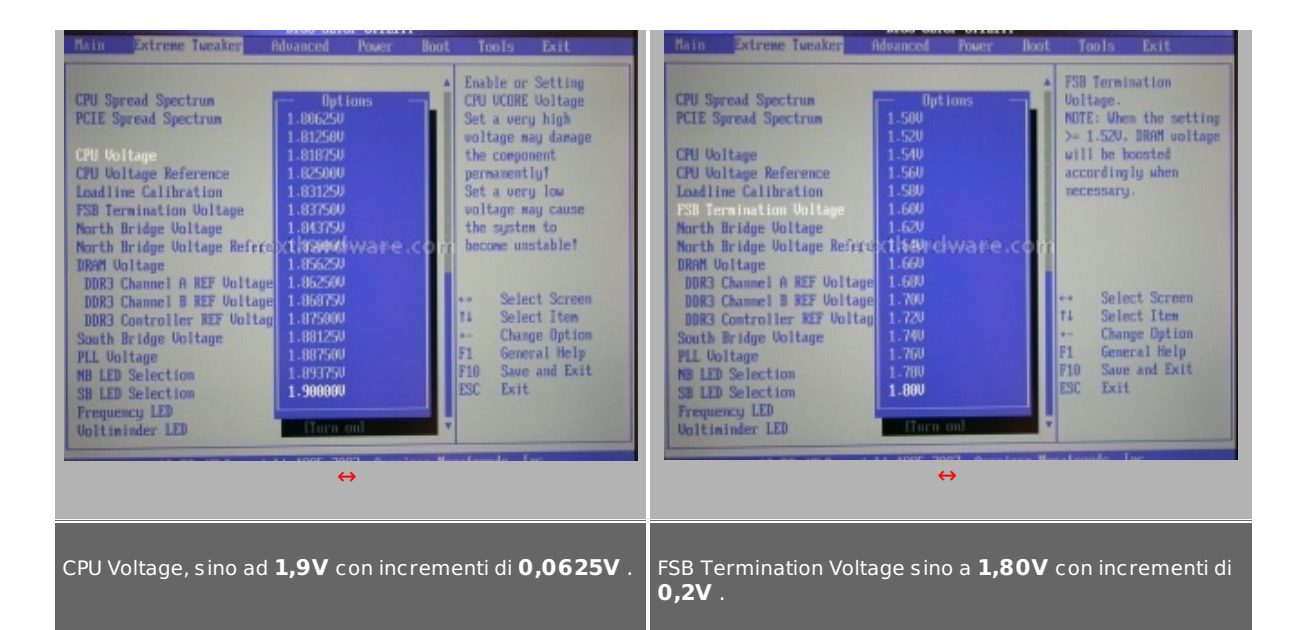

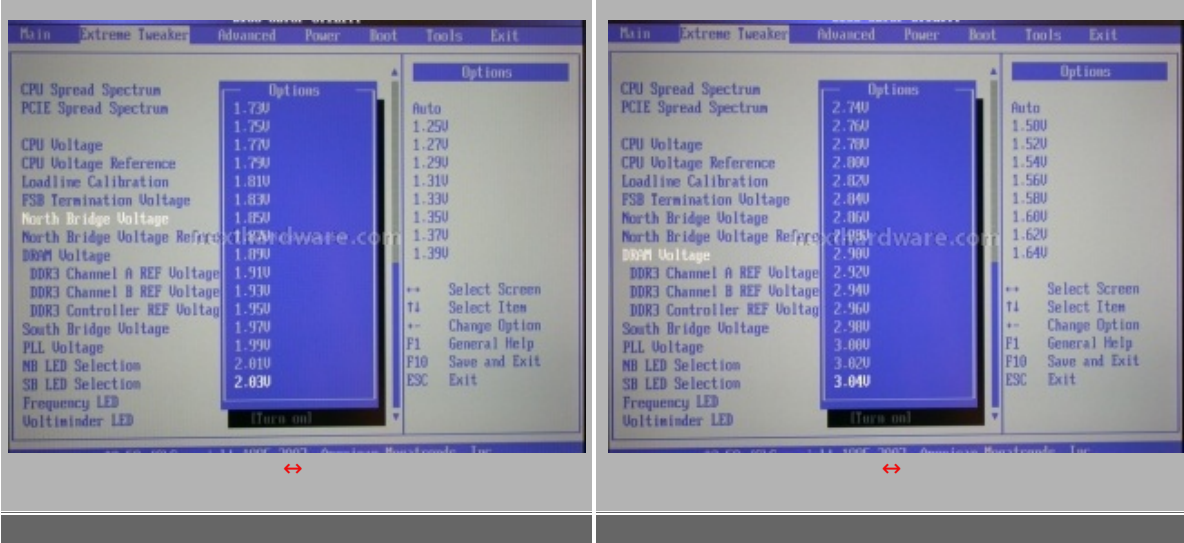

North Bridge Voltage (chipset) sino a **2,03V** con incrementi di **0,02V** .

DRAM Voltage (memorie) sino a **3.04V** con incrementi di **0,02V** .

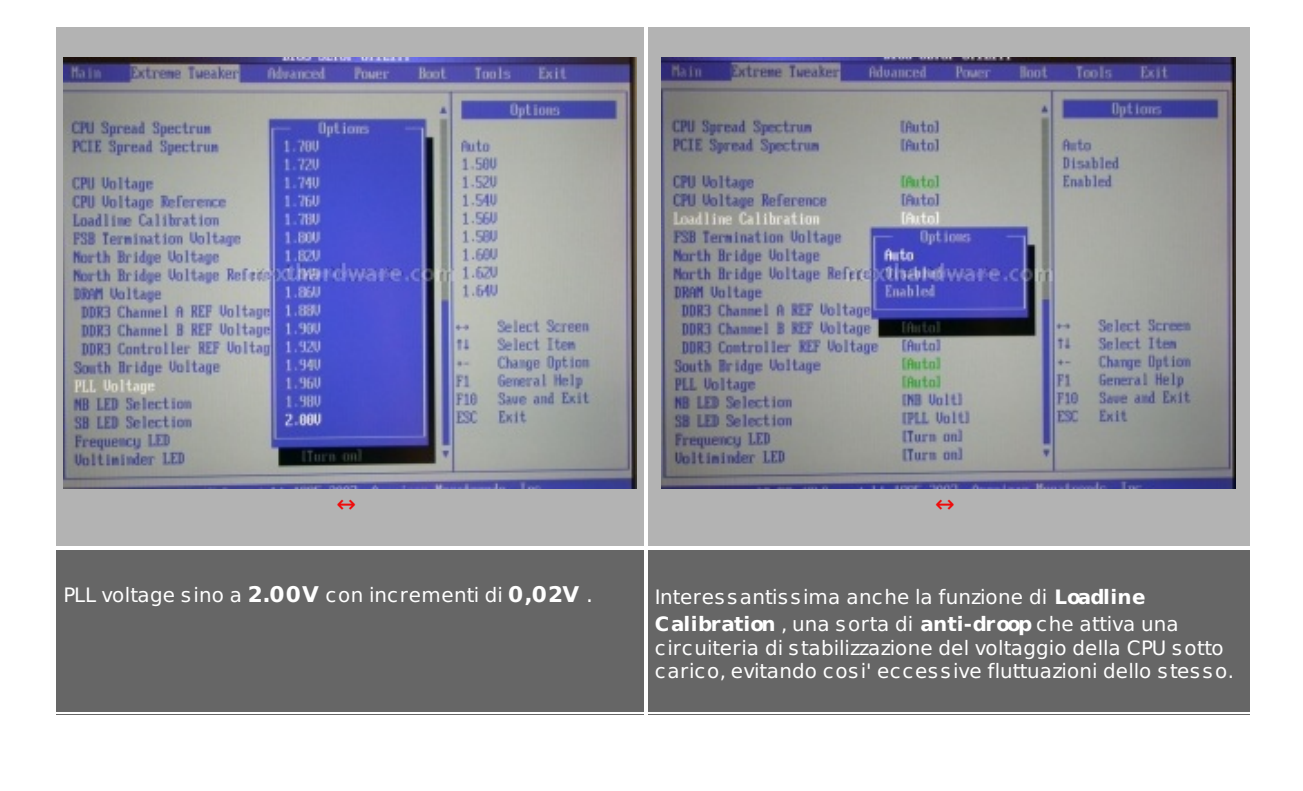

## **6. Conclusioni e prime considerazioni**

#### **Conclusioni**

Il primo approccio con la **ASUS Blitz Extreme** è stato ottimo, così come ottima è la dotazione di accessori.

E' apprezzabile anche l'attenzione che il produttore ha rivolto all'estetica, cosa che non guasta mai, con particolare riguardo anche alla sobrietà delle colorazioni scelte per PCB e slot di espansione.

Molto pratici i pulsanti di avvio e reset on-board, cosi' come il "Clear CMOS†posto sul back-panel: in caso di crash non è necessario rimuovere il pannello laterale del Cabinet per effettuare l'operazione di "pulizia†dello stesso, accedendo al classico jumper. L'eventualità è comunque piuttosto remota, la funzione **ASUS C.P.R. (CPU Parameter Recall)** scongiura qualsiasi blocco del sistema, permettendo sempre alla macchina il riavvio, richiamando i parametri di default della CPU.

Asus **COP-EX** , invece, spegne la macchina in caso di surriscaldamento di componenti quali il Northbridge od il Southbridge.

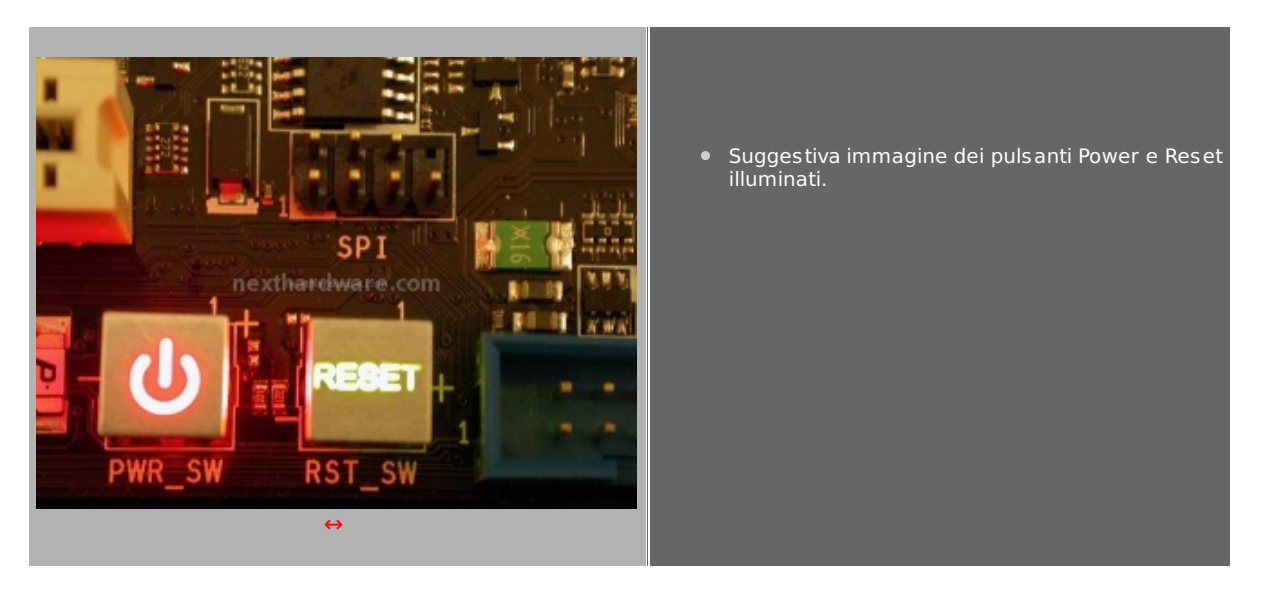

BIOS completo, con diverse funzioni che permettono regolazioni fini dei voltaggi.

Ottima la funzione di **Loadline Calibration** con la quale ASUS dedica particolare attenzione al **Vdroop** (fluttuazione verso il basso del voltaggio della CPU, specie sotto carico) , l'incubo degli overclocker, costretti a modificare le proprie motherboard, invalidando la garanzia, per ottenere voltaggi stabili.

Manifestiamo qualche piccola perplessità soltanto nei riguardi del sistema di raffreddamento, se usato in modalità passiva.

Avremmo preferito un diverso "orientamento†delle porte S-ATA ed IDE, come abbiamo già evidenziato: pratiche se la mother board viene montata su banchetto ma oltremodo scomode nell'utilizzo nel caso di una soluzione tradizionale (cabinet).

Pianificheremo al più presto un test su strada approfondito, per darvi un'idea non solo delle caratteristiche principali del prodotto, ma anche delle reali potenzialità in termini di prestazioni velocistiche.

#### **7. Guida all'aggiornamento del BIOS**

#### **Guida all'aggiornamento del BIOS**

Perchè una guida? L'aggiornamento del BIOS è di solito una procedura abbastanza semplice.

Questa volta la prassi di aggiornamento "canonicaâ€, per mezzo del caro vecchio floppy, non e' **possibile** per le dimensioni stesse del file, che supera i 2MB e, di conseguenza, gli 1,44MB a disposizione con i supporti Floppy Disk.

Per ovviare a questa problematica, ASUS, all'interno del BIOS della scheda madre, mette a disposizione una specifica utility **Asus EZ Flash 2** di uso semplice e veloce, sostituendo una Pen-Drive al floppy (l'utility non supporta il formato NTFS). Vediamo nei particolari come accedere a questa procedura.

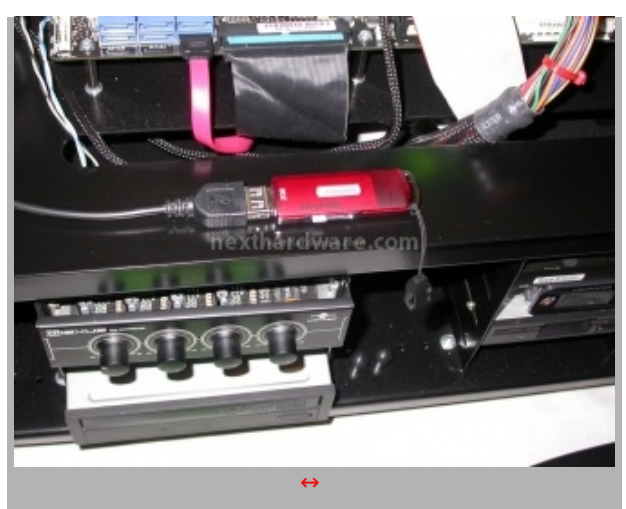

Dopo aver preventivamente collegato il Pen-Drive ad una porta USB, avviamo la macchina.

Il pen drive "deve†essere formattato in FAT16/32 obbligatoriamente. Creiamo quindi una cartella e disponiamo al suo interno il file .ROM.

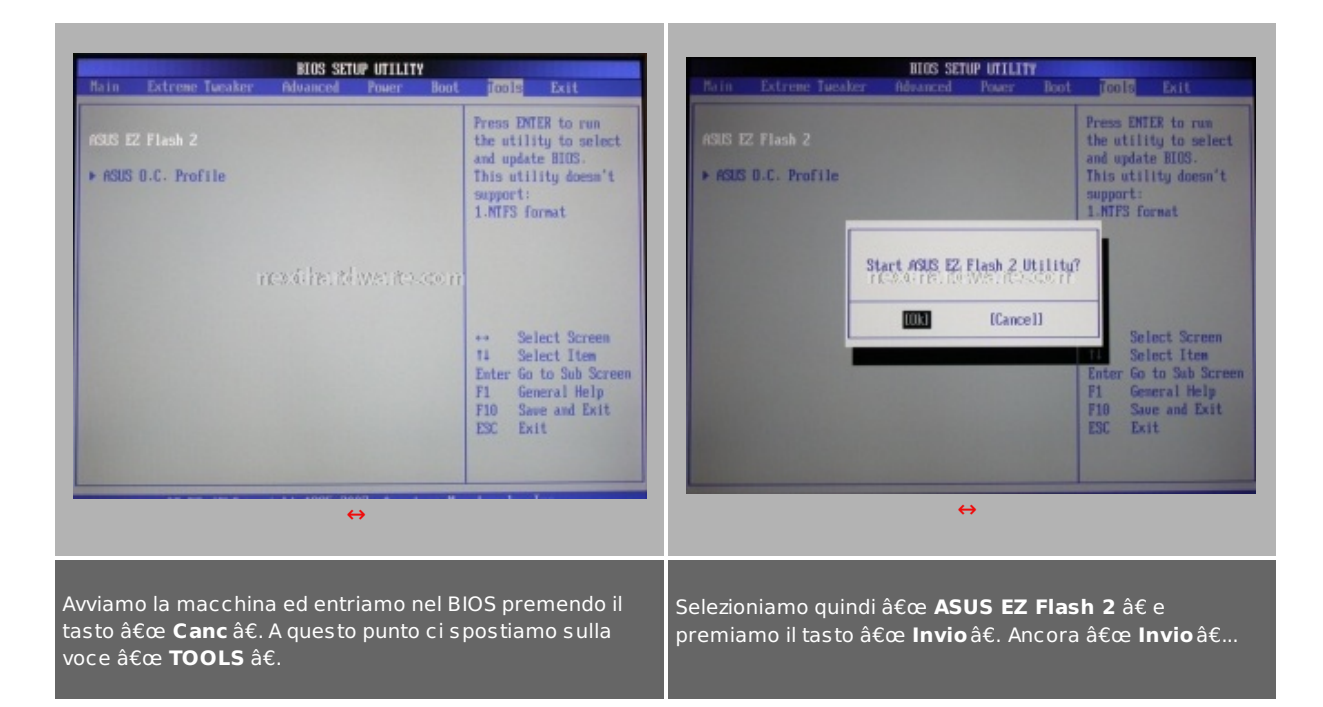

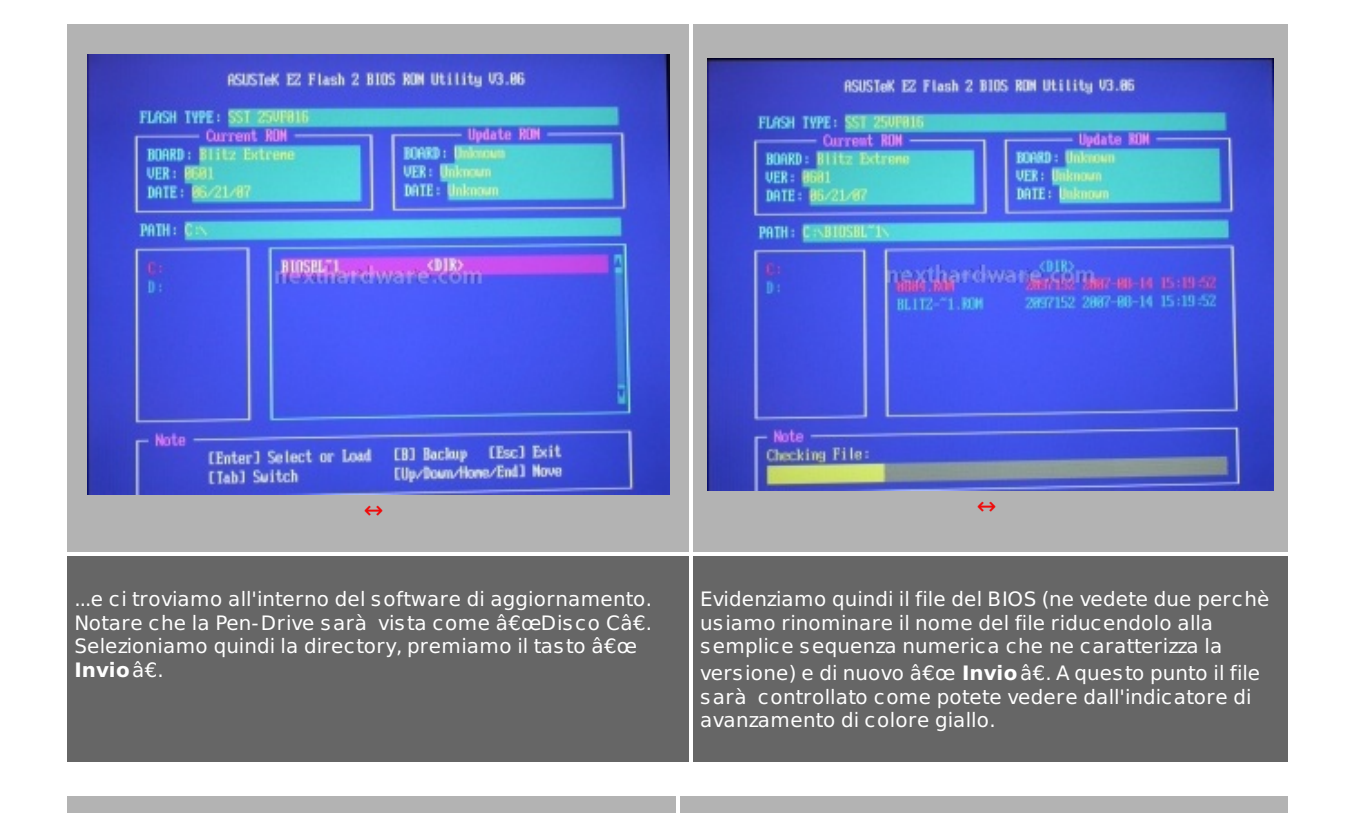

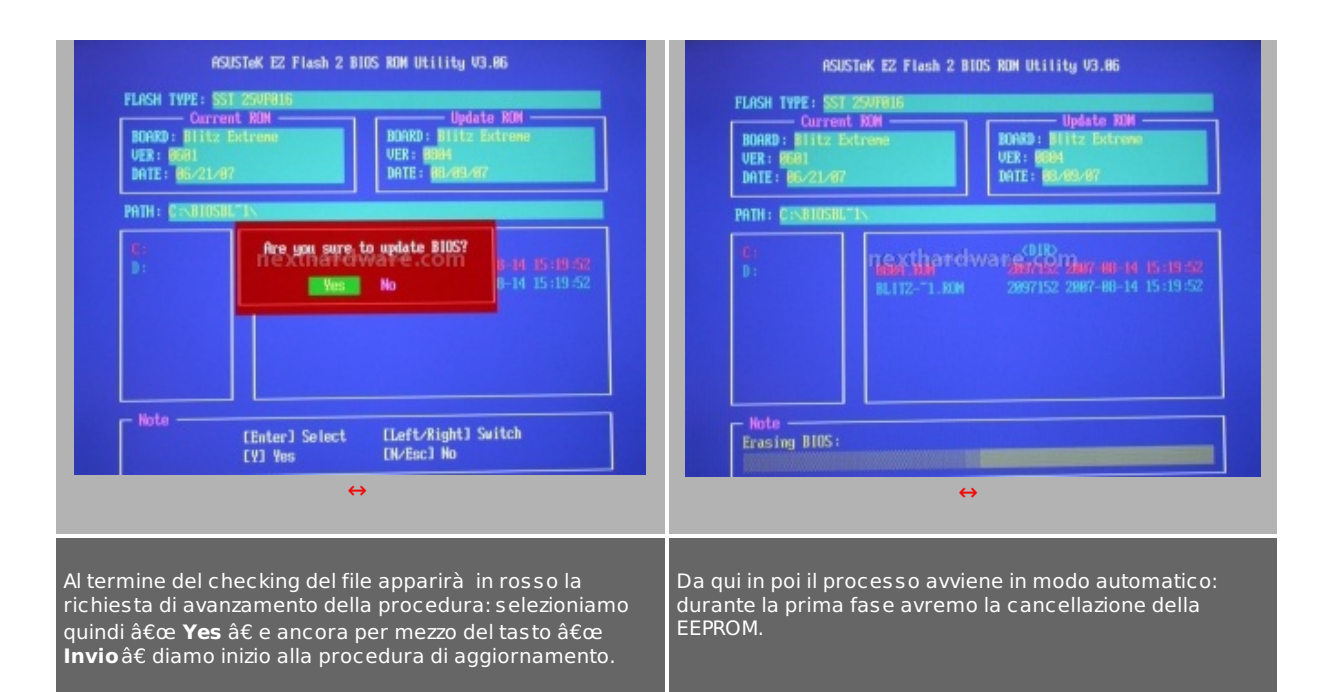

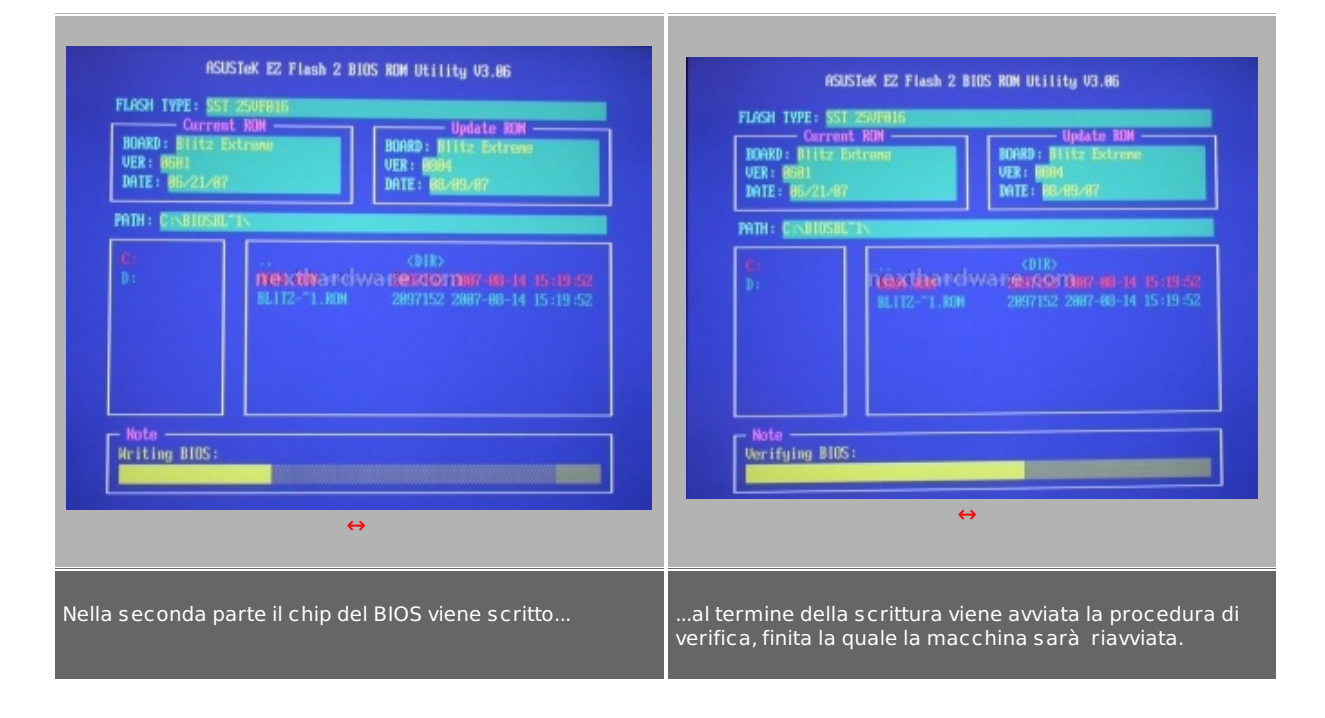

Al riavvio è sempre consigliabile effettuare almeno un " **Load setup defaultsâ€** , prima di applicare qualsiasi nuova impostazione. Il nostro consiglio è di spegnere la macchina, e procedere ad un " **Clear CMOS** â€. Successivamente riavviate, entrate nel BIOS e... divertitevi, con moderazione!

Questa documento PDF è stato creato dal portale nexthardware.com. Tutti i relativi contenuti sono di esdusiva proprietà di nexthardware.com.<br>Informazioni legali: https://www.nexthardware.com/info/disdaimer.htm